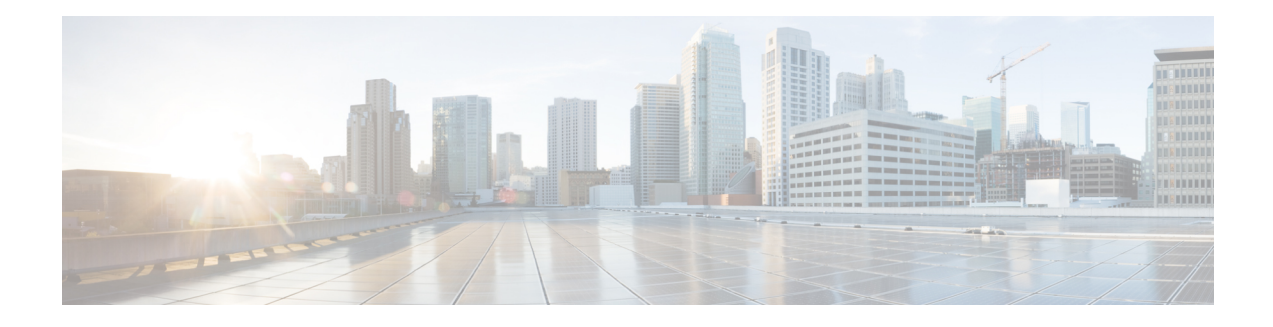

## **PPP-Max-Payload and IWF PPPoE Tag Support**

The PPP-Max-Payload and IWF PPPoE Tag Support feature enables the PPP over Ethernet (PPPoE) component to process the PPP-Max-Payload and Interworking Functionality (IWF) PPPoE tags in the PPPoE discovery frame:

- The **tag ppp-max-payload** command allows PPPoE peers to negotiate PPP maximum receive units (MRUs) greater than 1492 octets if the underlying network supports a maximum transmission unit (MTU) size greater than 1500 octets.
- The IWF PPPoE tag allows the Broadband Remote Access Server (BRAS) to distinguish the IWF PPPoE from the regular PPPoE sessions to overcome the per-MAC session limit put on the BRAS as a protection from denial of service (DOS) attacks sourced from the same MAC address.
- Finding Feature [Information,](#page-0-0) page 1
- Information About [PPP-Max-Payload](#page-1-0) and IWF PPPoE Tag Support, page 2
- How to Configure [PPP-Max-Payload](#page-1-1) and IWF PPPoE Tag Support, page 2
- [Configuration](#page-5-0) Examples for PPP-Max Payload and IWF PPPoE Tag Support, page 6
- Additional [References,](#page-6-0) page 7
- Feature Information for [PPP-Max-Payload](#page-7-0) and IWF PPPoE Tag Support, page 8

## <span id="page-0-0"></span>**Finding Feature Information**

Your software release may not support all the features documented in this module. For the latest caveats and feature information, see Bug [Search](https://tools.cisco.com/bugsearch/search) Tool and the release notes for your platform and software release. To find information about the features documented in this module, and to see a list of the releases in which each feature is supported, see the feature information table.

Use Cisco Feature Navigator to find information about platform support and Cisco software image support. To access Cisco Feature Navigator, go to [www.cisco.com/go/cfn.](http://www.cisco.com/go/cfn) An account on Cisco.com is not required.

# <span id="page-1-0"></span>**Information About PPP-Max-Payload and IWF PPPoE Tag Support**

### **Accommodating an MTU MRU Greater than 1492 in PPPoE**

Per the RFC, "Accommodating an MTU/MRU Greater than 1492 in PPPoE," PPPoE peers can negotiate only MRUs with a maximum of 1492 octets so that the PPPoE header and PPP protocol ID can be inserted in the PPPoE session data packet. The maximum for an Ethernet payload is 1500 octets.

RFC 2516 defines a new tag to allow PPPoE peers to negotiate PPP MRU greater than 1492 if the underlying networks can support an Ethernet payload of greater than 1500 bytes. To enable processing of this new tag, a command has been defined in the Cisco IOS command-line interface as **tag ppp-max-payload.**The PPP-Max-Payload and IWF PPPoE Tag Support feature enhances the PPPoE component so the **tag ppp-max-payload**command can process the new tag to influence the Link Control Protocol (LCP) MRU negotiations for the PPP session based on the MRU value specified in the tag from the PPPoE client.

### **Interworking Functionality**

The DSL Forum defined IWF to define the process for conversion of PPP over ATM (PPPoA) sessions to PPPoE sessions at the digital subscriber line access multiplexer (DSLAM) to the BRAS. This functionality was defined to help the migration of DSLAM networks from ATM to Ethernet media. So, essentially, the PPPOA session comes in to the DSLAM over ATM and is converted to a PPPOE session at the DSLAM, which is then connected to the BRAS as a PPPoE session. Each PPPoA session is mapped to a corresponding PPPoE session.

Typically, the BRAS is configured to limit PPPoE sessions originating from the same MAC address to protect itself from a DOS attack. This presents a problem for IWF PPPoE sessions because all PPPoE sessions originate from the same MAC address DSLAM. To overcome this issue, the IWF PPPoE tag is inserted at the DSLAM and read by the BRAS to distinguish the IWF PPPoE session from the regular PPPoE session during the PPPoE discovery frames.

For more information about this subject, refer to the DSL Forum Technical Report 101, "Migration to Ethernet-Based DSL Aggregation."

## <span id="page-1-1"></span>**How to Configure PPP-Max-Payload and IWF PPPoE Tag Support**

### **Enabling PPP-Max-Payload and IWF PPPoE Tag Support**

To enable the PPP-Max-Payload and IWF PPPoE Tag Support feature, perform this task.

#### **SUMMARY STEPS**

- **1. enable**
- **2. configure terminal**
- **3. bba-group pppoe** {*group-name* | **global**}
- **4. virtual-template** *template-number*
- **5. tag ppp-max-payload** [**minimum** *value* **maximum** *value*] [**deny**]
- **6. sessions per-mac iwf limit** *per-mac-limit*
- **7. interface** {**fastethernet** | **gigabitethernet** | **tengigabitethernet**} *slot* **/subslot/** *port[subinterface]*
- **8. pppoe enable [group** *group-name]*
- **9. virtual-template** *template-number*
- **10. ppp lcp echo mru verify** [**minimum** *value*]
- **11. end**
- **12. show pppoe session** [**all**| **packets**]

#### **DETAILED STEPS**

Г

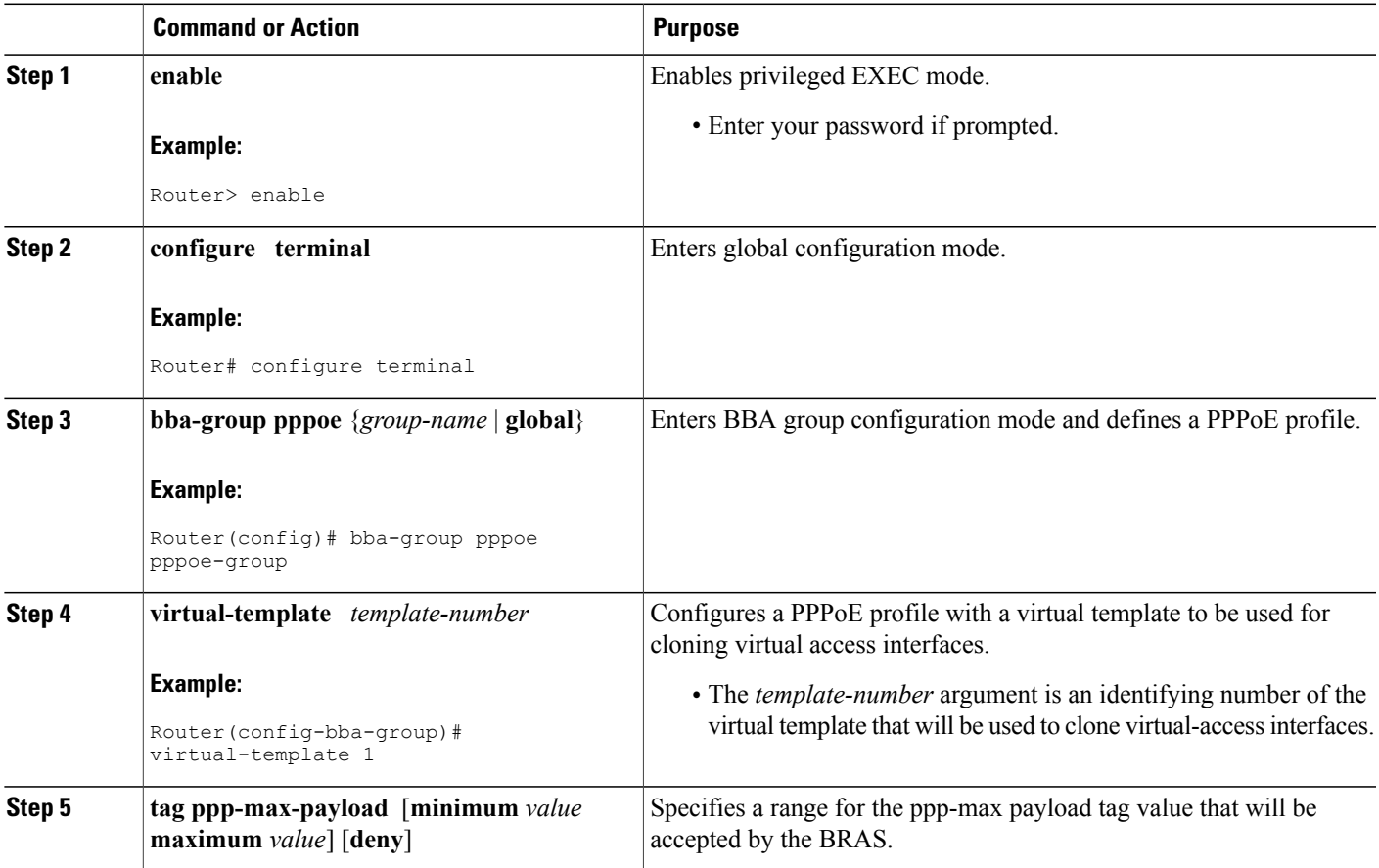

 $\mathbf I$ 

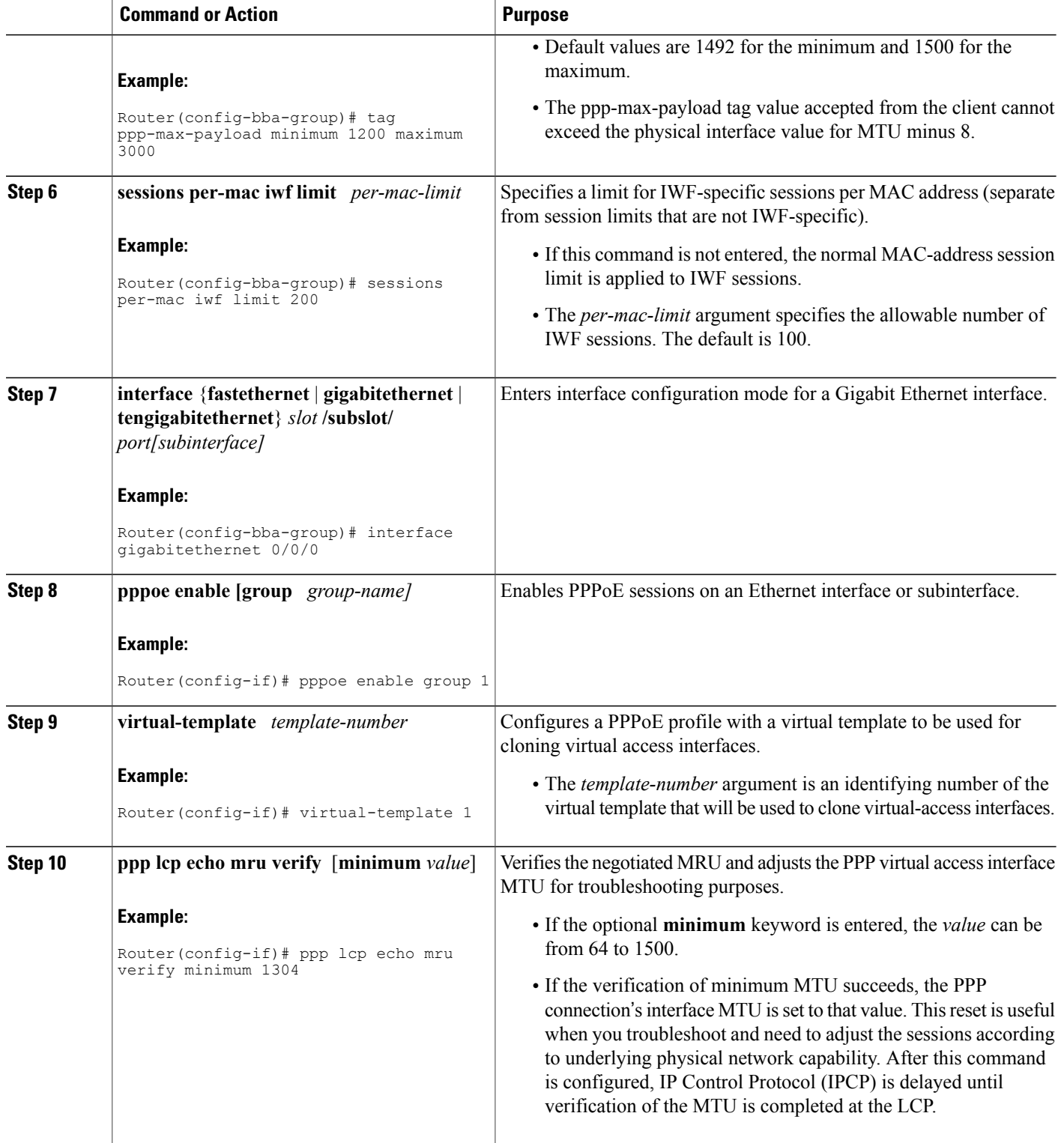

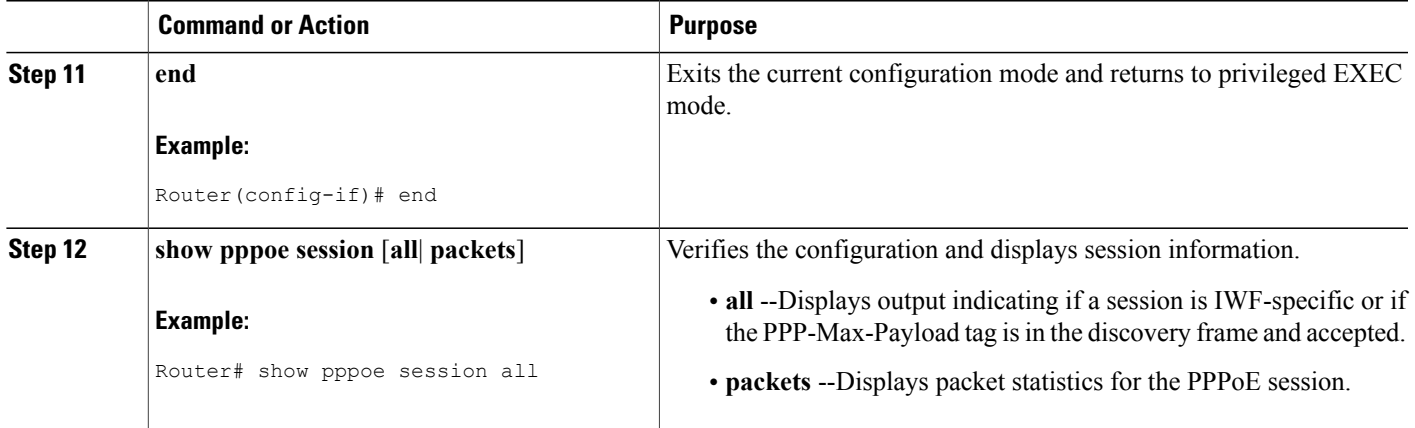

### **Disabling PPP-Max-Payload and IWF PPPoE Tag Support**

The **tag ppp-max-payload** command adjusts PPP MTU of the PPPoE session above the default maximum limit of 1492 bytes. But MTU values greater than 1492 can only be supported (with PPPoE) if the underlying Ethernet network supports these larger frames. Not all Ethernet networks support higher values. If your network does not support values higher than the default maximum, you should disable the PPP-Max-Payload and IWF PPPoE Tag Support feature by performing this task.

#### **SUMMARY STEPS**

- **1. enable**
- **2. configure terminal**
- **3. bba-group pppoe** {*group-name* | **global**}
- **4. tag ppp-max-payload deny**

#### **DETAILED STEPS**

I

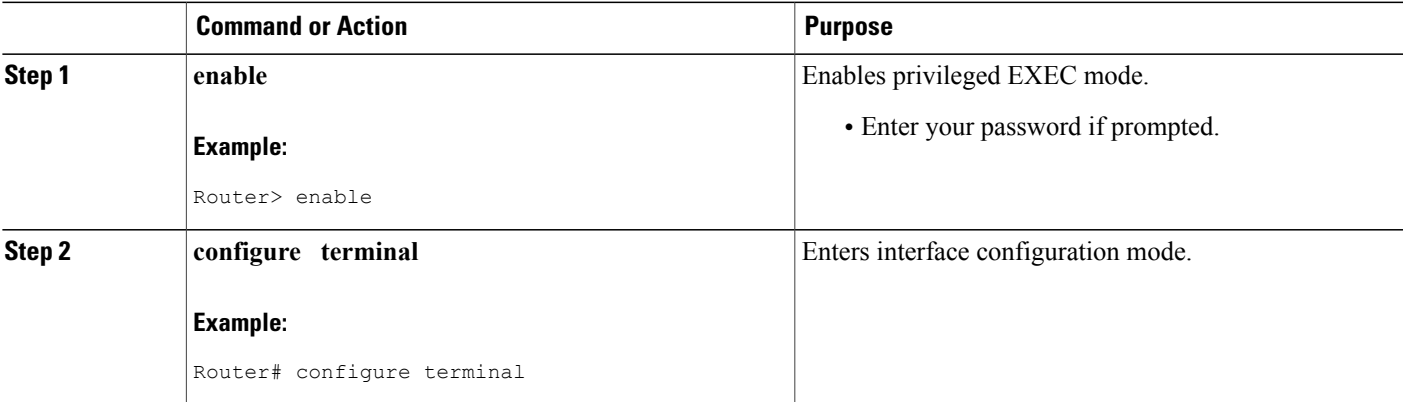

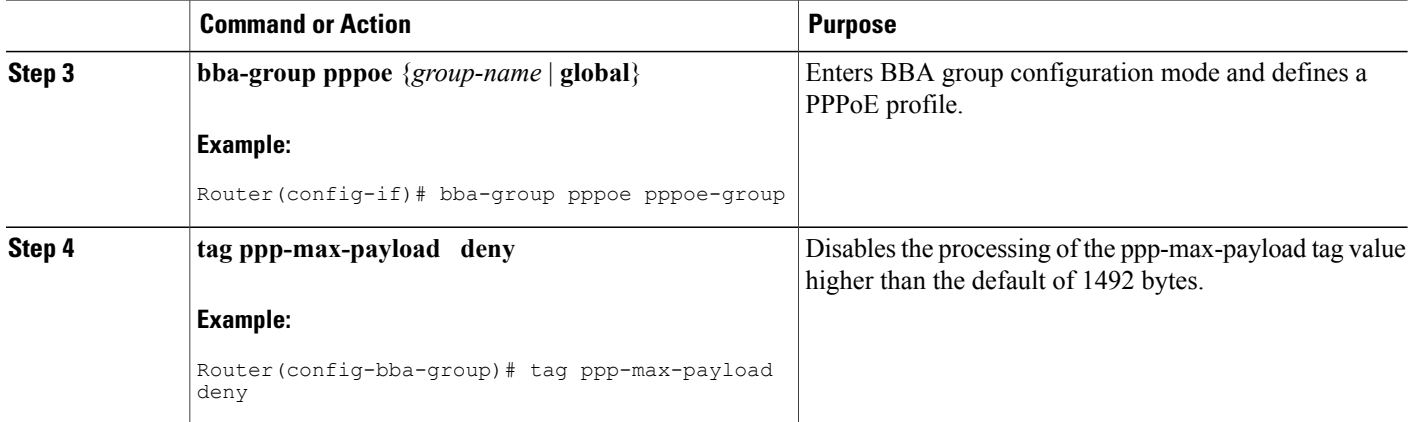

## <span id="page-5-0"></span>**Configuration Examples for PPP-Max Payload and IWF PPPoE Tag Support**

This section provides a sample configuration showing the PPP-Max-Payload and IWF PPPoE Tag Support feature enabled and a configuration in which the effects of this feature are disabled:

### **PPP-Max-Payload and IWF PPPoE Tag Support Enabled Example**

The following configuration example shows the PPP-Max-Payload and IWF PPPoE Tag Support enabled to accept PPP-Max-Payload tag values from 1492 to 1892, limits the number of sessions per MAC address to 2000 when the IWF is present, and verifies that the PPP session can accept 1500-byte packets in both directions:

```
bba-group pppoe global
virtual-template 1
 tag ppp-max-payload minimum 1492 maximum 1892
 sessions per-mac limit 1
 sessions per-mac iwf limit 2000
ppp lcp echo mru verify
!
 interface Virtual-Template 1
!
```
### **PPP-Max-Payload and IWF PPPoE Tag Support Disabled Example**

The following configuration example disables the effect of the **tag ppp-max-payload** command:

```
bba-group pppoe global
virtual-template 1
 tag ppp-max-payload deny
```
## <span id="page-6-0"></span>**Additional References**

The following sections provide references related to the PPP-Max-Payload and IWF PPPoE Tag Support feature.

#### **Related Documents**

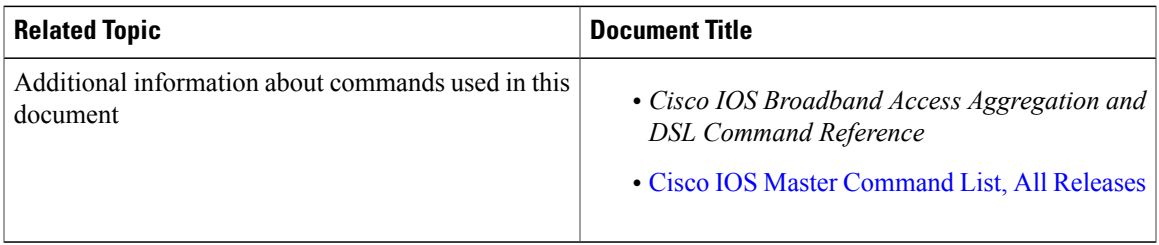

#### **Standards**

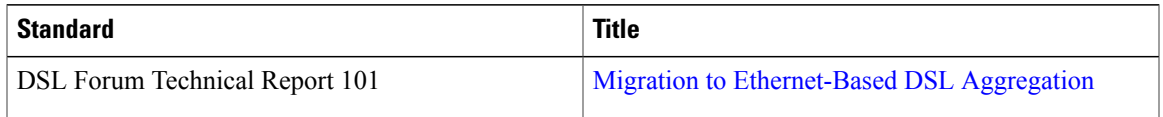

### **MIBs**

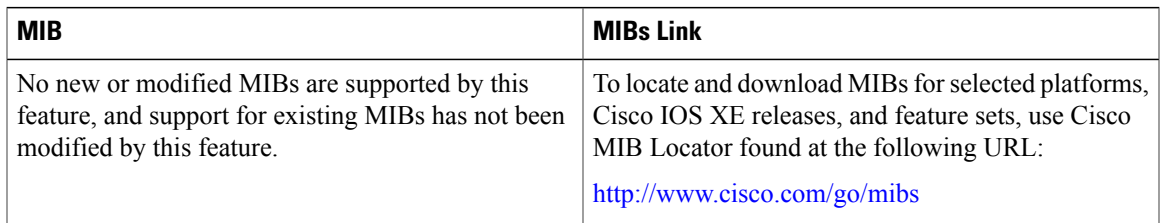

### **RFCs**

 $\mathbf I$ 

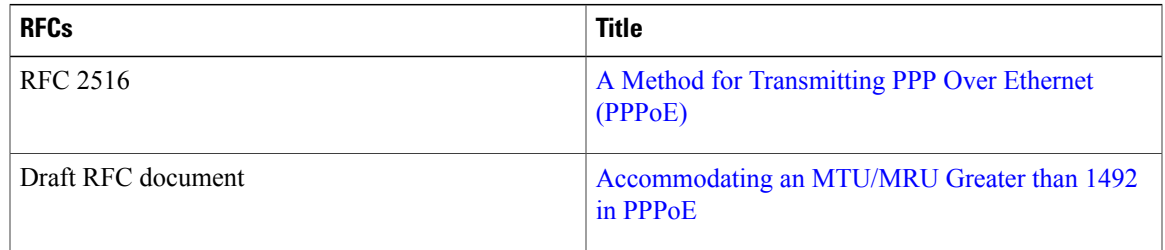

#### **Technical Assistance**

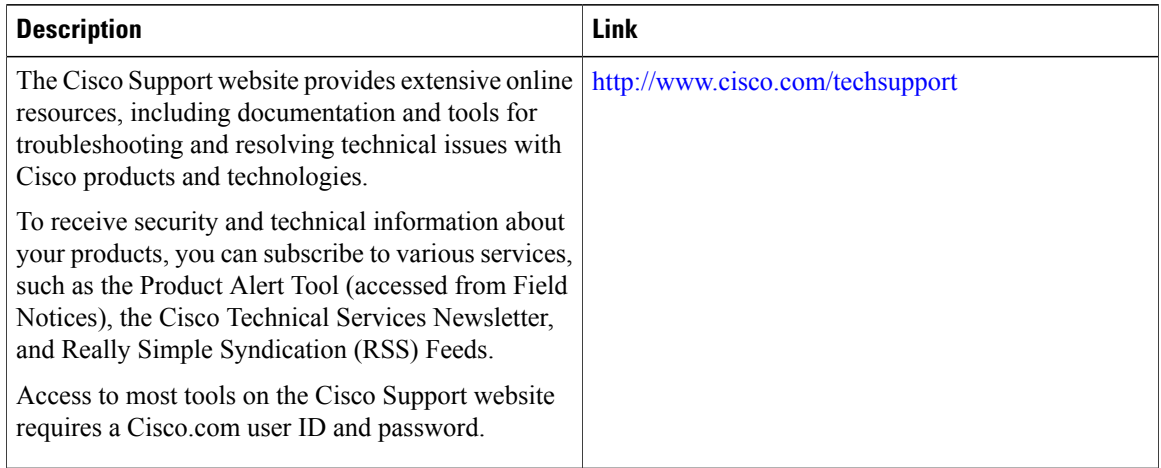

## <span id="page-7-0"></span>**Feature Information for PPP-Max-Payload and IWF PPPoE Tag Support**

The following table provides release information about the feature or features described in this module. This table lists only the software release that introduced support for a given feature in a given software release train. Unless noted otherwise, subsequent releases of that software release train also support that feature.

Use Cisco Feature Navigator to find information about platform support and Cisco software image support. To access Cisco Feature Navigator, go to [www.cisco.com/go/cfn.](http://www.cisco.com/go/cfn) An account on Cisco.com is not required.

| <b>Feature Name</b>                          | <b>Releases</b>          | <b>Feature Information</b>                                                                                                    |
|----------------------------------------------|--------------------------|----------------------------------------------------------------------------------------------------|
| PPP-Max Payload and IWF PPPoE<br>Tag Support | Cisco IOS XE Release 2.3 | This feature was introduced on<br>Cisco ASR 1000 Series Routers.                                                                                                    |
|                                              |                          | This feature enables the PPP over<br>Ethernet (PPPoE) component to<br>process the PPP-Max-Payload and<br>Interworking Functionality (IWF)<br>PPPoE tags in the PPPoE discovery<br>frame. |
|                                              |                          | The following commands were<br>introduced or modified: ppp lcp<br>echo mru verify, sessions<br>per-mac iwf limit, show pppoe<br>session, tag ppp-max-payload.                            |

**Table 1: Feature Information for PPP-Max-Payload and IWF PPPoE Tag Support**